## **TUTORIEL C2CARE**

Casque sans fil Pico Neo 4

 $\bigwedge$ N'exposez pas les lentilles du casque au soleil.

Allumez votre casque en appuyant 3 secondes sur le bouton «power» ( $\prime$ ) avec une pastille rouge  $\bullet$ . Allumez les manettes avec  $\bullet$ . Si le casque ou les manettes ne s'allument pas, veuillez le charger ou changer les piles des manettes.

Si vous n'êtes pas connecté au Wi-Fi sur votre casque :

- 1 Cliquez avec la gachette sur le logo du réseau  $\mathbf{\widehat{\cdot}}$ .
- 2 Cliquez sur le menu du réseau WLAN.
- **3** Cliquez sur le slider pour l'allumer  $\bullet$ .
- 4 Cliquez sur le réseau choisi et saisissez le mot de passe.

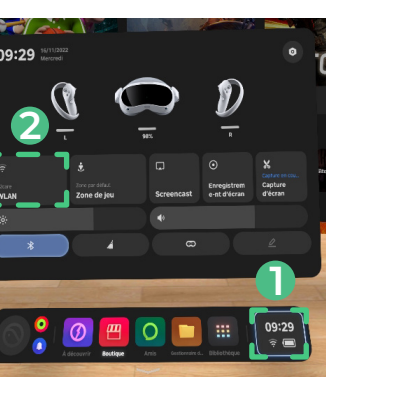

**3**

**1**

**2**

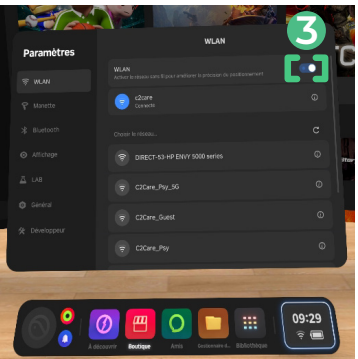

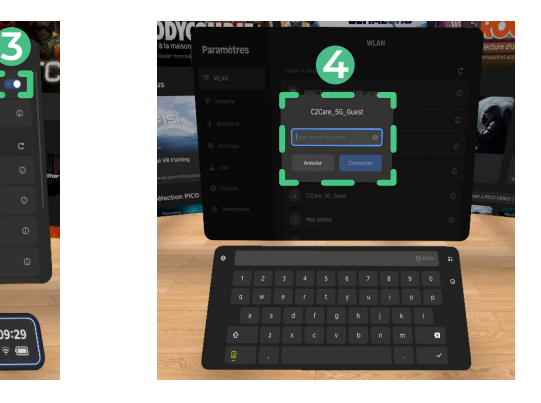

La gâchette

Ajustez votre casque sur la tête. Définissez une zone de jeu personnalisée (première utilisation) :

- 1 Cliquez avec la gâchette sur le Mode pesonnalisé.
- 2 Avancez en suivant les étapes et en validant avec la gâchette.
- 3 Regardez vers le sol et touchez le sol avec la gachette, puis appuyez.
- 4 Tracer avec la gâchette un espace de jeu dégagé.

Cliquez sur : *Application ou Bibliothèque* et ensuite sur une **4** application C2Care.

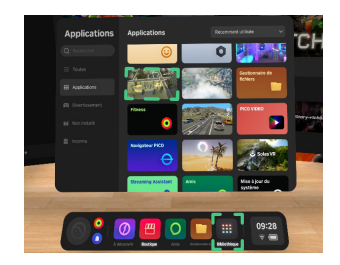

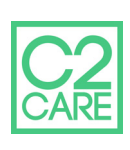

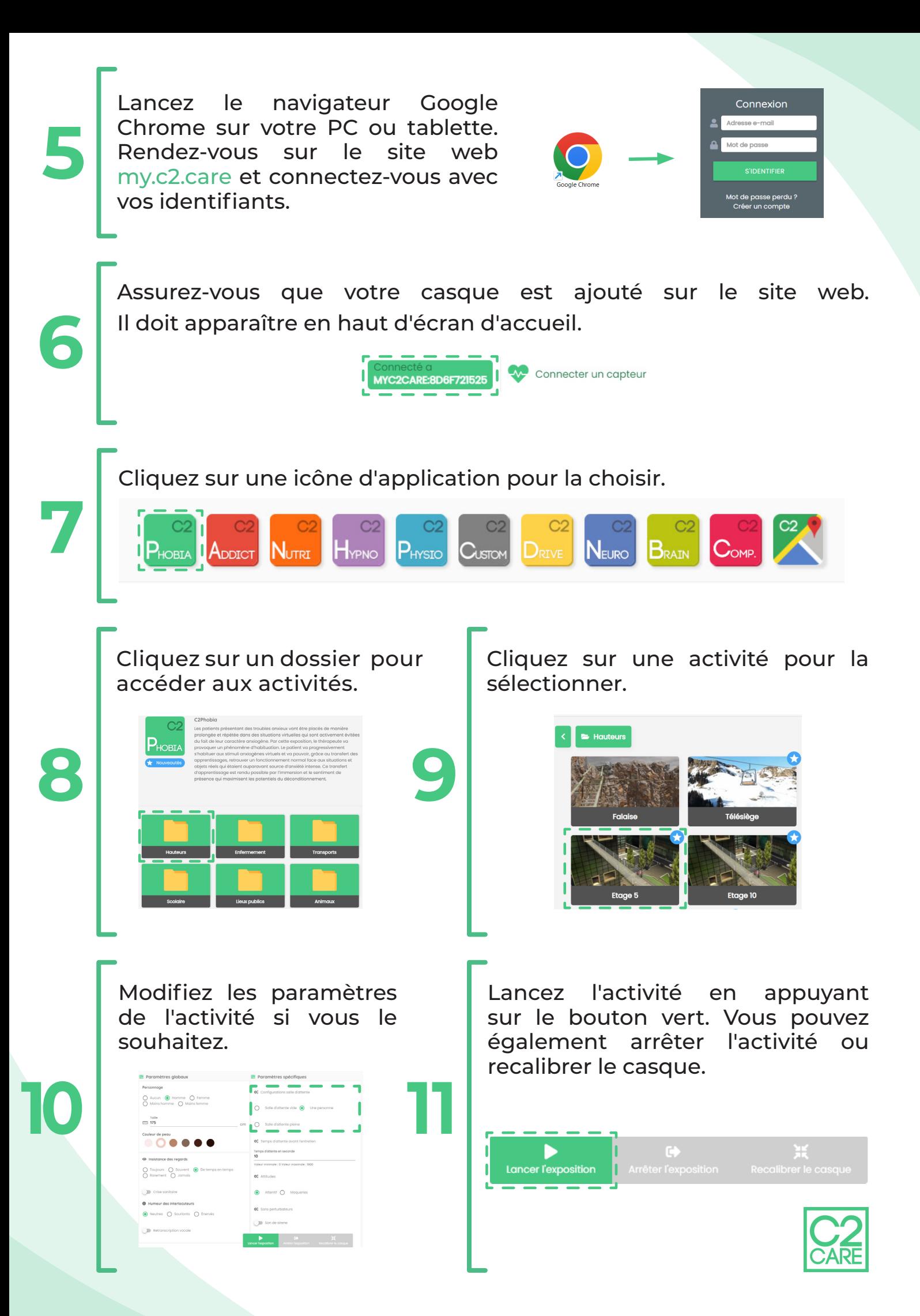